# PRESS KIT

### Presentation of Infochantiers website

Tuesday 21 June 2016

Ministry of State

# Launch of **www.infochantiers.mc** website

The impetus to create the Infochantiers website was born of the fact that there has been a substantial increase in the number of public and private construction projects and, consequently, a rise in the inconveniences that these activities can cause, such as noise, visual and environmental nuisances, and disruption to traffic and pedestrians.

The website's aim is to be fully transparent and improve communications about construction sites in order to ensure that Monegasque nationals and residents are aware of the duration of works, potential nuisances and, above all, the outcomes of the projects.

This focus on a vision of the Monaco of the future rather than the inconveniences caused by construction work is crucial to better understanding their purpose.

The implementation of the website was entrusted to a team comprising members of the Department of Electronic Communications and the Public Car Parks Office, with the expertise and skills required to successfully complete this kind of project.

Other teams from the Ministry of Public Works, the Environment and Urban Development (DEEU) were also involved:

- the Department of Forward Studies, Urban Planning and Mobility
- $-$  the Department of Urban Amenities
- the Public Works Office

These teams helped to identify requirements, contributed their urban planning expertise and supplied the information to be published on the website.

Infochantiers comprises two levels:

- a website accessible to the general public
- a specialist tool reserved for use by government departments for a variety of purposes, including task optimisation, modelling, statistics, etc.

It is made up of:

- an interactive map based on Google Maps with **six (6) filters** enabling users to activate or deactivate the following layers:
	- **Construction sites**: authorised public and private construction projects
	- **Car parks**: public car parks open to customers paying by the hour, with an indication of their status and the number of available spaces in real time
	- **Major works:** major construction projects such as the new Princess Grace Hospital and URBAMER (the offshore urban extension project) are marked on the map
	- **Events:** current or scheduled events which will have an impact on transport and getting around
	- **Daytime disruption**: current or scheduled disruptions during the day
	- **Night-time disruption**: current or scheduled disruptions between 8 p.m. and 6 a.m.
- a menu with **six (6) options:**
	- **Interactive map**: allows users to access the map at any time
	- **Major works:** provides more details about major construction projects (offshore urban extension project, new Princess Grace Hospital, Pasteur project, Testimonio II project)
	- **Best way to get around**: returns users to the Transport and Travel section of the Government website
	- **FAQ:** lists the most frequently asked questions about urban planning issues and gives the answers; provides a way for users to submit a request for information to government departments
	- **Login:** allows users to sign up to receive text message alerts about traffic, environmental issues, information for pedestrians and people with reduced mobility

There is also:

- a calendar providing the option to filter by date
- a  $\bullet$  icon which users can click on to display the key

**Six (6) types** of disruption have been identified, and each has its own icon, as follows:

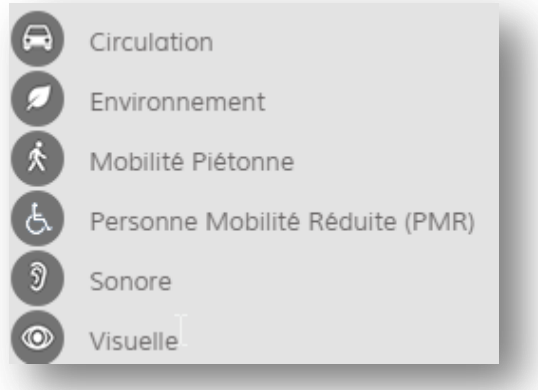

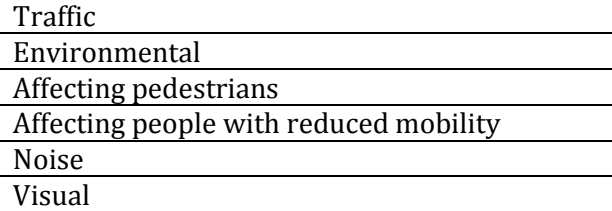

Colour coding is used to depict the level of impact of each disruption:

**Green LOW** impact **Orange MEDIUM** impact

#### **Red HIGH** impact **Grey UNKNOWN** impact

The real-time availability of spaces in public car parks is also illustrated using a colour code:

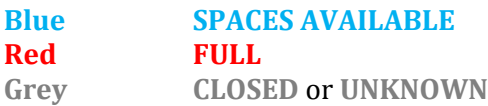

A Twitter account, accessible via **<https://twitter.com/InfochantiersMC>** is linked to the Infochantiers website and will be used to publish alerts via a medium other than text messaging.

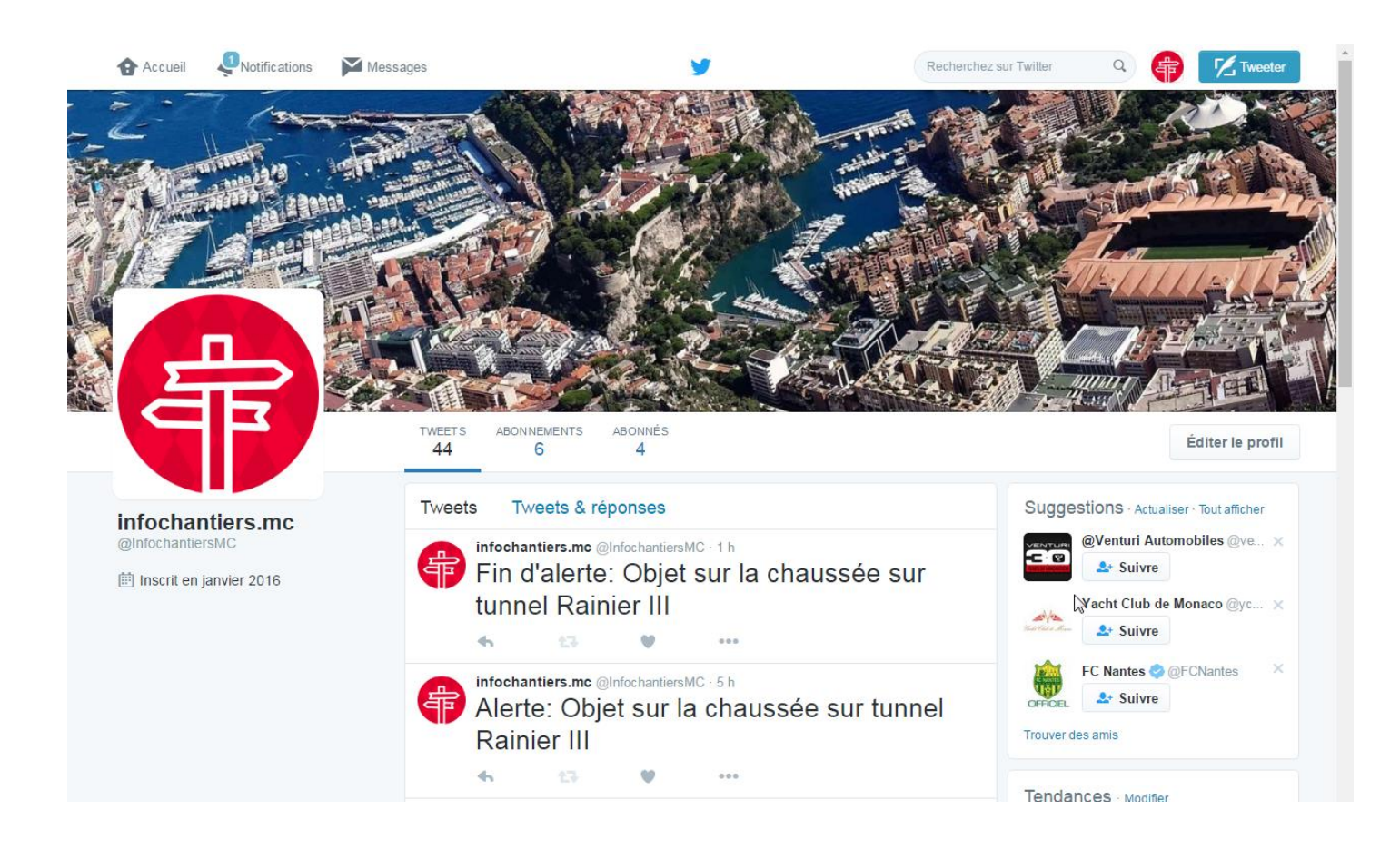

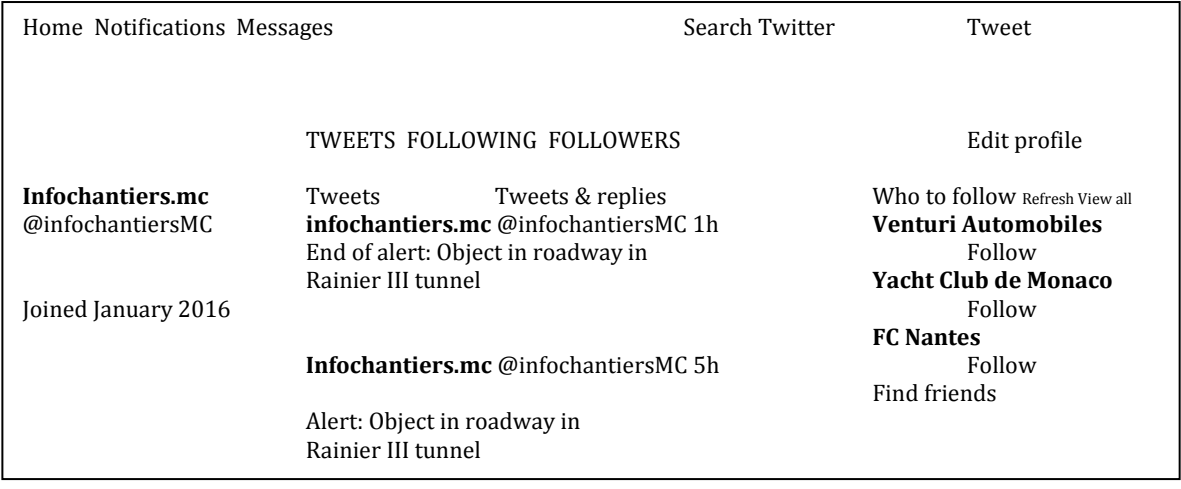

To subscribe to text message alerts, users will need to create an account.

The full procedure involves an information entry phase and an activation/verification phase:

- **Phase 1: Entry of information by user**
- **Phase 2: Account activation** *(including verification of the email address and telephone number entered).*

#### **Phase 1: Information entry**

Users must:

- Click on the **Login** button
- Select the **Register** option
- $\checkmark$  Enter their full name, email address and telephone number
- $\checkmark$  Select the type of text message alerts they wish to receive
- $\checkmark$  Validate the captcha
- $\checkmark$  Confirm that they have read the terms and conditions for use of the website
- $\checkmark$  Save the information they have entered

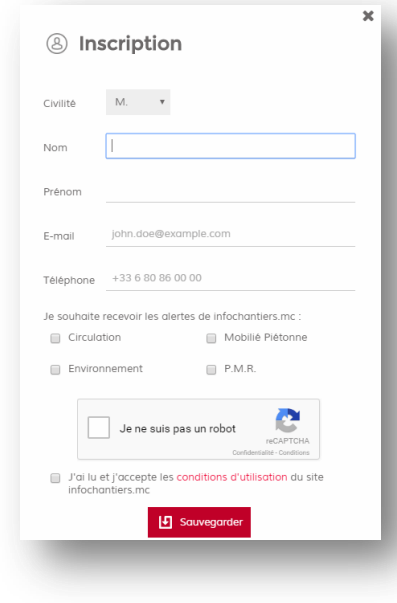

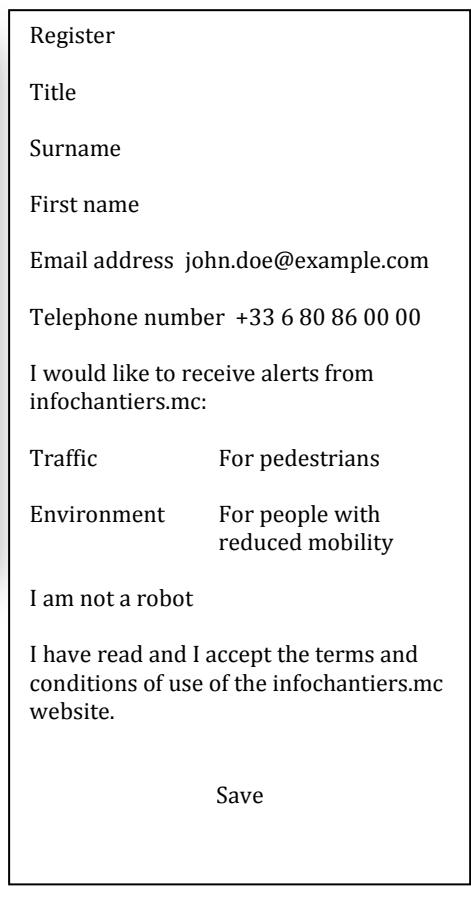

**Phase 2: Account activation** *(including verification of the email address and telephone number entered).*

The account must be validated and the email address and telephone number entered must be verified.

Users will therefore receive:

 $\checkmark$  in their email inbox, an email containing a hyperlink to a webpage

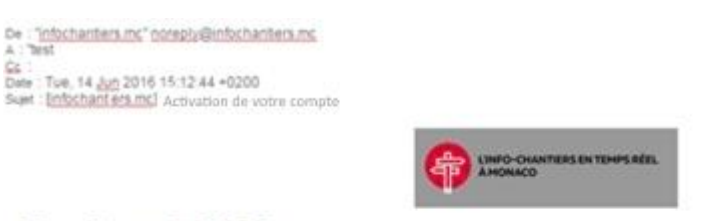

### **Bonjour TEST**

Veuillez trouver ci-dessous le lien nour procéder à l'activation de votre compte et l'enregistrement de votre mot de passe. Rendez-vous sur ce lien pour activer votre compte.

Vous allez recevoir votre code d'activation par SMS.

Si le lien ci-dessus ne fonctionne pas, merci de vous rendre sur la page suivante et confirmer manuellement vos coordonnées :

REAL-TIME INFO ON CONSTRUCTION PROJECTS IN MONACO

#### **Hello TEST**

Please find attached a link to activate your account and register your password. Click on this link to activate your account.

**You will receive your activation code via text message.**

If this link does not work, please go to the following page and confirm your details manually:

 $\checkmark$  on their mobile phone, a text message containing a verification code to be entered on the webpage.

Votre code d'activation mobile infochantiers.mc : 909963. Vous recevrez les instructions d'activation par e-mail prochainement.

Your mobile activation code for infochantiers.mc is: 909963 You will shortly receive an email containing instructions on how to activate your account.

 $\checkmark$  By clicking on the link, users will be taken to a pre-filled web form where they can enter the activation code sent to them by text message.

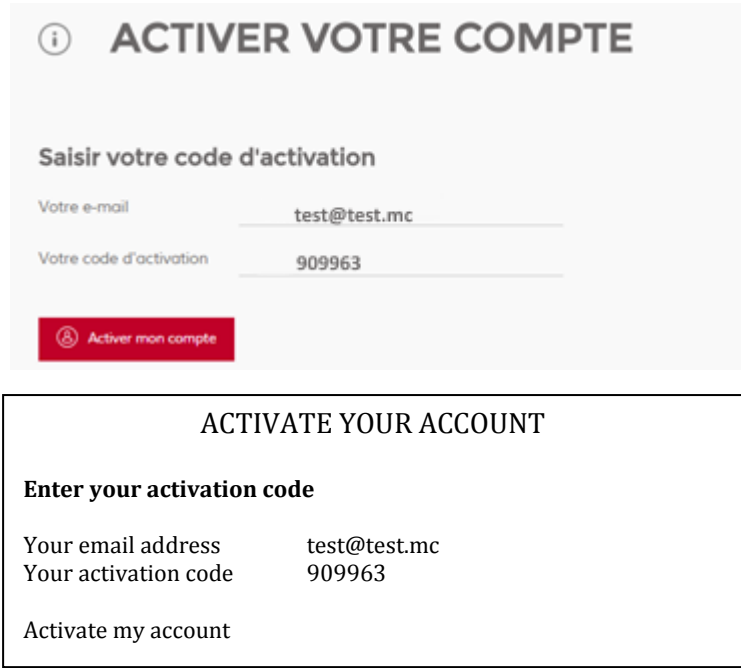

Once their account has been created, users will be able to amend their profile, unsubscribe or create a new password.

The system has been developed using technology which ensures that the Infochantiers website is optimised for viewing on any screen size, and is therefore available on all models of smartphone.

The following additional functionality will soon be added: **real-time traffic information**.

The next step is to create a genuine "smart city" public portal, integrating useful information from the various DEEU departments and public transport concession holders and providers: CAM (bus and cycling), TAM, SNCF, Mobee, etc.

To learn more about the new website, see[: https://www.infochantiers.mc](https://www.infochantiers.mc/)

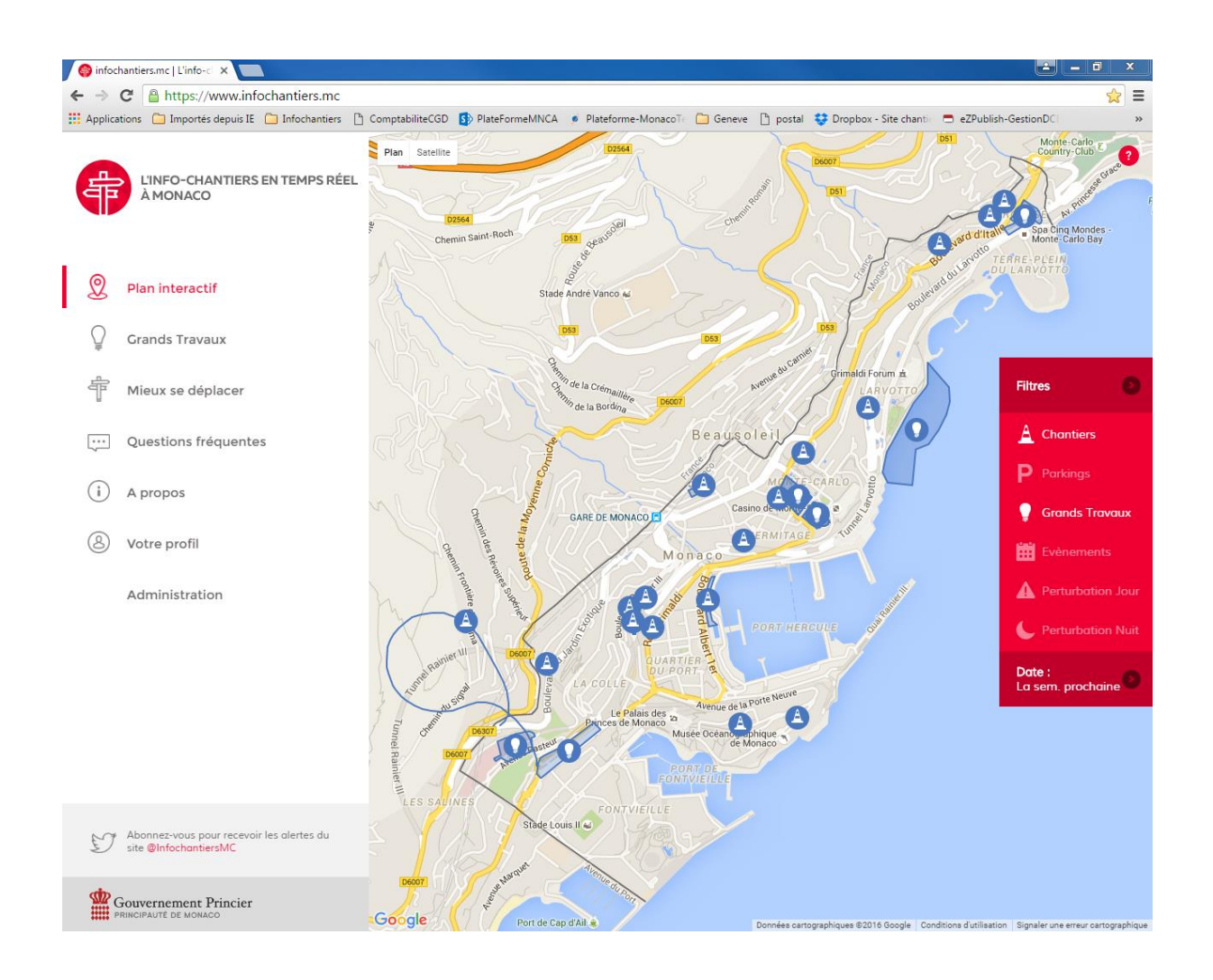